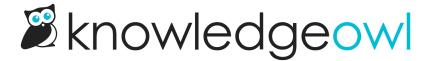

## Disable comments in your knowledge base

Last Modified on 01/17/2024 10:55 am EST

You can disable comments for specific articles by checking the box next to **Remove comment ability** in the **Restrictions** section of the Article Editor.

But if you'd prefer to disable comments completely in your knowledge base:

- 1. Go to Settings > Comments.
- 2. Uncheck the box next to Enable comments.

Comment Settings

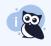

Looking for comments text customization options? They moved! Check out our new customize text page.

| Enable comments            | ☐ Allow people to comment on articles                                       |
|----------------------------|-----------------------------------------------------------------------------|
| Restrict commenters        | $\hfill \square$ Only allow logged in readers and authors to leave comments |
| Restrict visibility        | $\hfill\Box$ Only allow logged in readers and authors to view comments      |
| Auto Approve               | ☐ Automatically approve all submitted comments                              |
| <b>Email Notifications</b> | ☐ Send an email notification when there are new comments                    |

Uncheck the Enable comments box to disable commenting across your entire knowledge base

3. Be sure to Save your changes.

Any existing comments submitted while comments were enabled will still be available in Reporting > Comments.